## **Anleitung Platzbuchung Bookandplay**

1. [www.bookandplay.de](http://www.bookandplay.de/) aufrufen

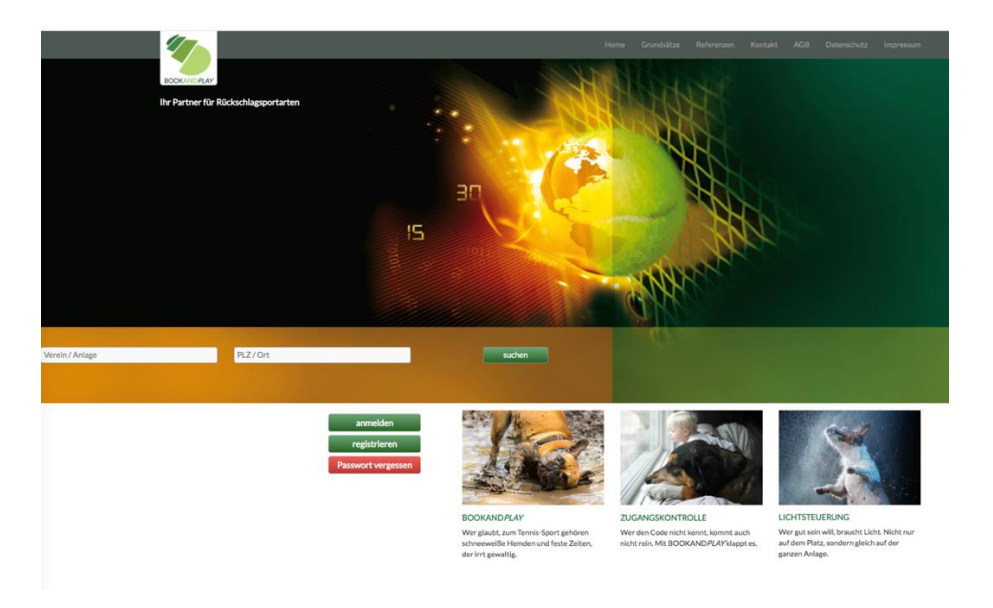

- 2. "anmelden"
- Mit Benutzernamen und Passwort auf BookandPlay anmelden.
- Dann oben links den Buchungstag auswählen (max. 3 Tage im Voraus!!).

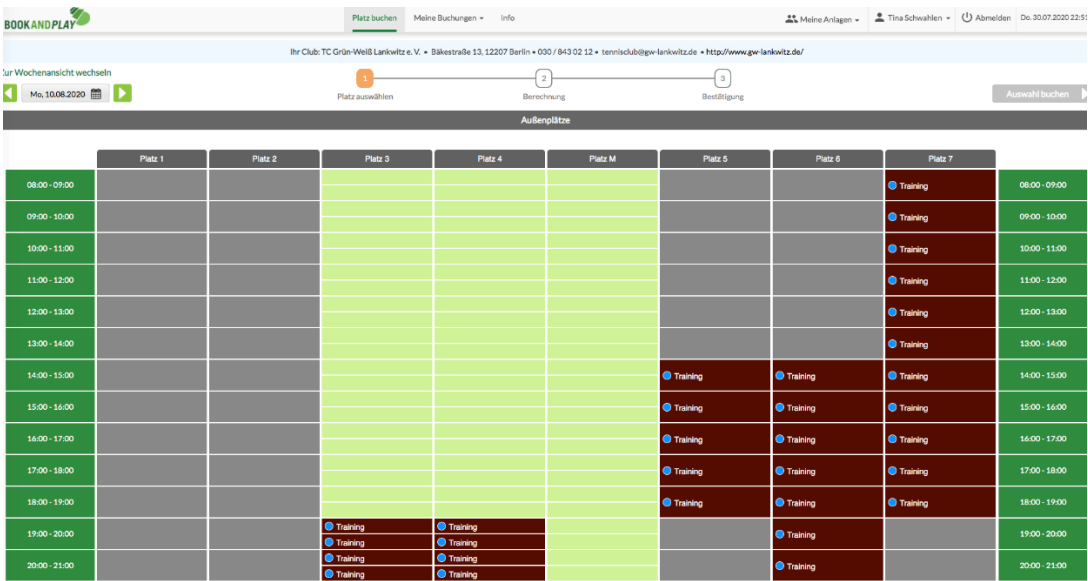

- 3. Buchungszeit auswählen
- Platz und Startzeit anklicken (nur zur vollen Stunde möglich)
- Mitspieler-Nachname angeben. Der / die Mitspieler müssen bei BookandPlay registriert und aktiviert sein
- "bestätigen"

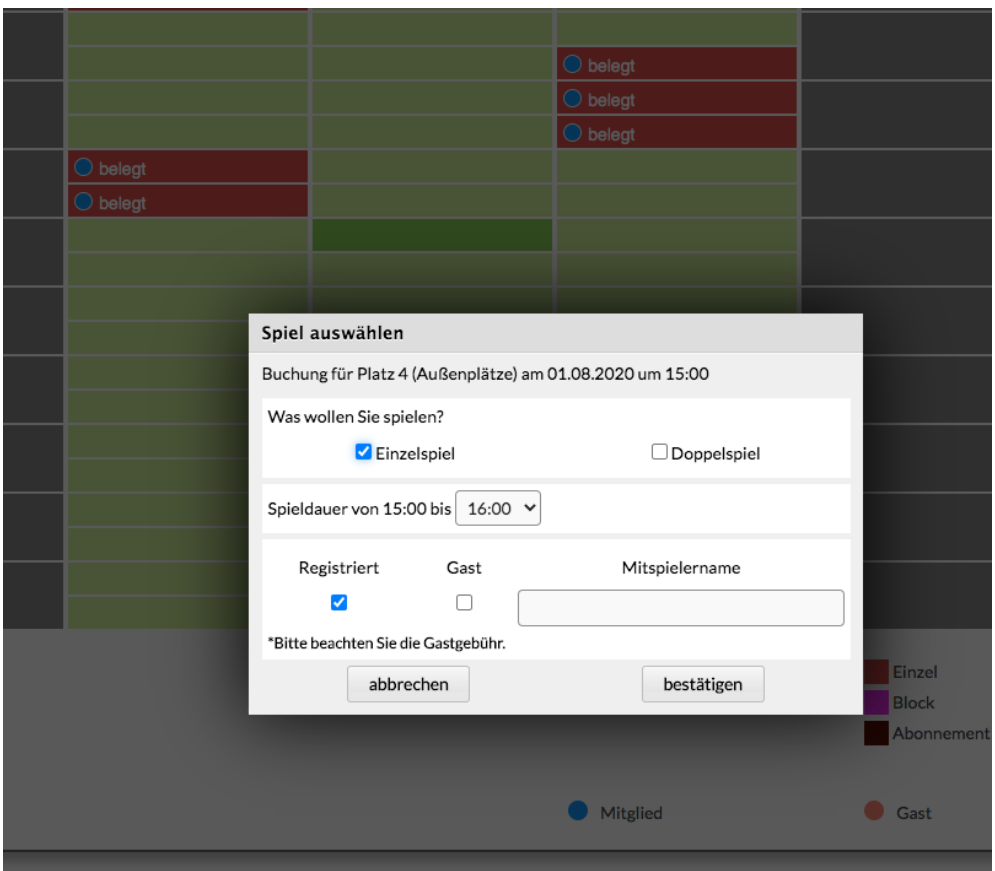

4. Kontrolle:

Die Buchung ist erfasst.

Unter "Meine Buchungen" kann sie jederzeit (max. 90 Min. vor Spielbeginn) wieder storniert werden.

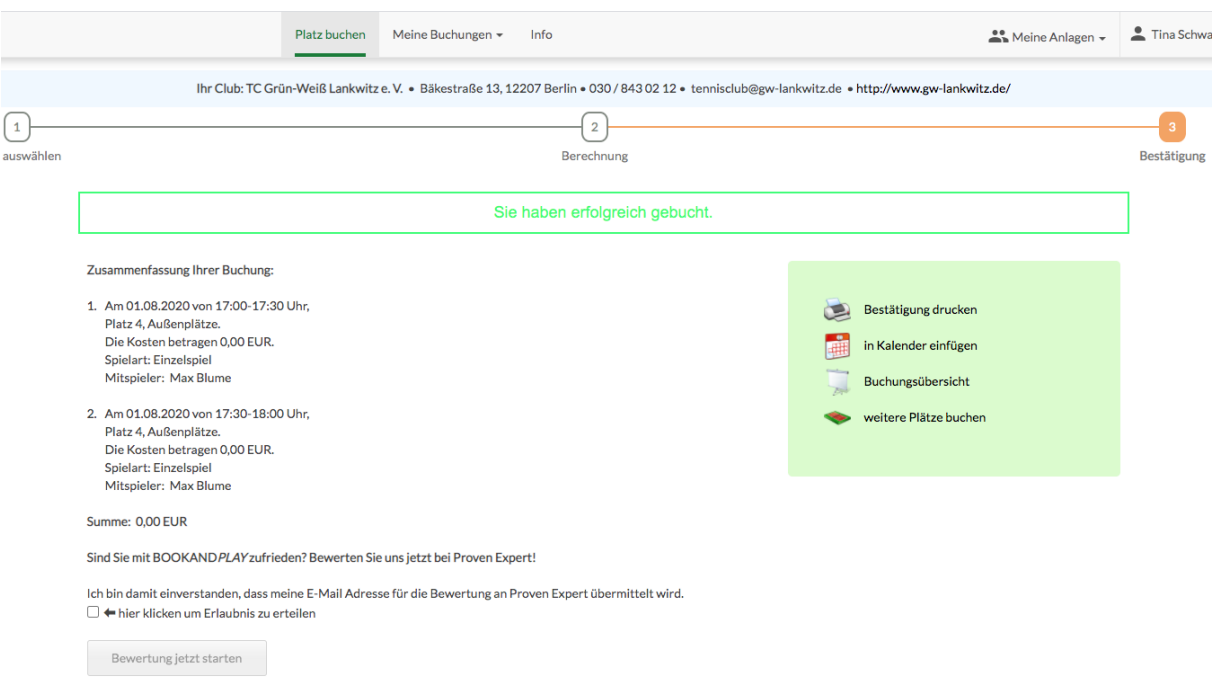